# **Wikiprint Book**

**Title: Installing Trac as CGI**

**Subject: TechTIDE-Wiki - TracCgi**

**Version: 1**

**Date: 01/22/25 17:47:04**

### **Table of Contents**

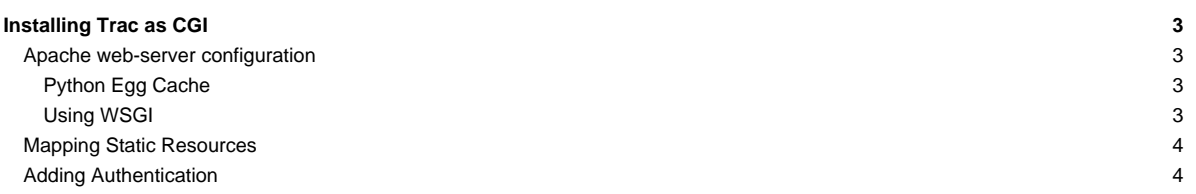

#### **Installing Trac as CGI**

Please note that using Trac via CGI is the slowest deployment method available. It is slower than [mod\\_wsgi](https://techtide-wiki.space.noa.gr/wiki/TracModWSGI), [mod\\_python](https://techtide-wiki.space.noa.gr/wiki/TracModPython), [FastCGI](https://techtide-wiki.space.noa.gr/wiki/TracFastCgi) and even ■[IIS/AJP](http://trac.edgewall.org/intertrac/TracOnWindowsIisAjp) on Windows.

CGI script is the entrypoint that web-server calls when a web-request to an application is made. The trac.cgi script can be created using the trac-admin <env> deploy <dir> command which automatically substitutes the required paths, see [TracInstall#cgi-bin.](https://techtide-wiki.space.noa.gr/wiki/TracInstall#cgi-bin) Make sure the script is executable by your web server.

#### **Apache web-server configuration**

In ■[Apache](http://httpd.apache.org/) there are two ways to run Trac as CGI:

- i. Use a ScriptAlias directive that maps a URL to the trac.cgi script (recommended)
- ii. Copy the trac.cgi file into the directory for CGI executables used by your web server (commonly named cgi-bin). You can also create a symbolic link, but in that case make sure that the FollowSymLinks option is enabled for the cgi-bin directory.

To make Trac available at http://yourhost.example.org/trac add ScriptAlias directive to Apache configuration file, changing trac.cgi path to match your installation:

ScriptAlias /trac /path/to/www/trac/cgi-bin/trac.cgi

Note that this directive requires that the mod\_alias module is enabled.

If you're using Trac with a single project you need to set its location using the TRAC\_ENV environment variable:

```
<Location "/trac">
SetEnv TRAC_ENV "/path/to/projectenv"
</Location>
```
Or to use multiple projects you can specify their common parent directory using the TRAC\_ENV\_PARENT\_DIR variable:

```
<Location "/trac">
SetEnv TRAC_ENV_PARENT_DIR "/path/to/project/parent/dir"
</Location>
```
Note that the  $S$ et Env directive requires that the moder of  $S$  and module is enabled.

An alternative to SetEnv is editing TRAC\_ENV or TRAC\_ENV\_PARENT\_DIR in trac.cgi:

```
os.environ['TRAC_ENV'] = "/path/to/projectenv"
```
os.environ['TRAC\_ENV\_PARENT\_DIR'] = "/path/to/parent/dir"

If you are using the ■[Apache suEXEC](http://httpd.apache.org/docs/suexec.html) feature please see ■[ApacheSuexec.](http://trac.edgewall.org/intertrac/ApacheSuexec)

On some systems, you may need to edit the shebang line in the trac.cgi file to point to your real Python installation path. On a Windows system you may need to configure Windows to know how to execute a . cgi file (Explorer -> Tools -> Folder Options -> File Types -> CGI).

#### **Python Egg Cache**

The [egg-cache](https://techtide-wiki.space.noa.gr/wiki/TracInstall#egg-cache) can be configured using an os.environ statement in trac.cgi, as shown above. To do the same from the Apache configuration, use the SetEnv directive:

SetEnv PYTHON\_EGG\_CACHE /path/to/dir

Put this directive next to where you set the path to the [Trac environment](https://techtide-wiki.space.noa.gr/wiki/TracEnvironment), i.e. in the same <Location> block.

```
<Location /trac>
 SetEnv TRAC_ENV /path/to/projenv
 SetEnv PYTHON_EGG_CACHE /path/to/dir
</Location>
```
#### **Using WSGI**

You can run a <u>■[WSGI handler](http://henry.precheur.org/python/how_to_serve_cgi)</u> ■[under CGI](http://pythonweb.org/projects/webmodules/doc/0.5.3/html_multipage/lib/example-webserver-web-wsgi-simple-cgi.html). You can [write your own application function,](https://techtide-wiki.space.noa.gr/wiki/TracModWSGI#Thetrac.wsgiscript) or use the deployed trac.wsgi's application.

### **Mapping Static Resources**

See [TracInstall#MappingStaticResources](https://techtide-wiki.space.noa.gr/wiki/TracInstall#MappingStaticResources).

## **Adding Authentication**

See [TracInstall#ConfiguringAuthentication.](https://techtide-wiki.space.noa.gr/wiki/TracInstall#ConfiguringAuthentication)

See also: [TracInstall](https://techtide-wiki.space.noa.gr/wiki/TracInstall), [TracModWSGI](https://techtide-wiki.space.noa.gr/wiki/TracModWSGI), [TracFastCgi](https://techtide-wiki.space.noa.gr/wiki/TracFastCgi), [TracModPython](https://techtide-wiki.space.noa.gr/wiki/TracModPython)